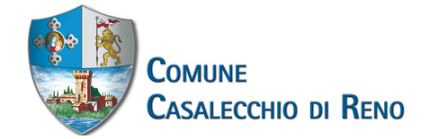

Benvenuti su elixForms, la piattaforma del Comune di Casalecchio di Reno per l'acquisizione digitale delle istanze: un diritto riconosciuto a tutti i cittadini nell'ottica della semplificazione.

## **Informazioni utili**

Per compilare i moduli è sufficiente:

- avere un dispositivo (PC, Tablet, Smartphone) connesso ad internet;
- utilizzare un browser per navigare su internet (Firefox, Chrome, Safari o Edge);
- avere installato un visualizzatore di pdf (ad es. Adobe Acrobat Reader);
- essere in possesso di una email per i moduli che non richiedono un livello di autenticazione alto, o delle **[credenziali](https://www.comune.casalecchio.bo.it/servizi/Menu/dinamica.aspx?idSezione=58750&idArea=59552&idCat=103568&ID=103657&TipoElemento=categoria) SPID** per gli altri

Per accedere correttamente ai moduli è necessario registrarsi al portale, direttamente dal modulo stesso oppure dal seguente collegamento:  $\mathcal{F}$  **pagina di [registrazione](https://unionerenolavinosamoggia.elixforms.it/rwe2/user_console.jsp)**. In caso ti serva aiuto puoi consultare l'apposita guida alla registrazione.

## **Consigli alla compilazione**

Nel caso in cui sia prevista la compilazione di allegati al modulo principale è consigliato compilare prima gli allegati e salvarli nel proprio pc, così da averli già pronti al momento dell'inserimento nel modulo principale.

## **Manuale utente**

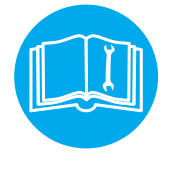

## **Apri da questo collegamento il modulo**

G Domanda voto assistito per [accompagnamento](https://unionerenolavinosamoggia.elixforms.it/rwe2/module_preview.jsp?MODULE_TAG=cdr_SD_assistenza_cabina_pol22) in cabina